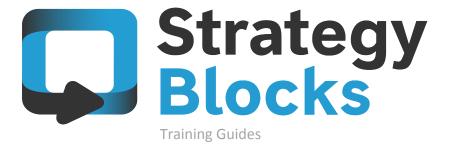

2.0 Introduction and Key Concepts

## 2.0 Introduction and Key Concepts

```
The strategy problem
System access
2.3
What is a Block
2.4
Attributes of a Block
Faces of a Block
Block structure
Setting up basics
```

2.1

### The strategy problem

#### The strategy problem

It is difficult to have a clearly portrayed strategy when the strategy itself is lengthy and spread across a large number of areas.

It is vital that everyone receives clear direction and understands their involvement in the strategy.

StrategyBlocks allows for more extensive stakeholder involvement in strategy execution.

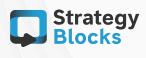

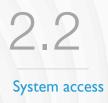

#### Your StrategyBlocks Account

Enter your email address and your password to sign into your StrategyBlocks account. Email Password By signing in, you agree to the StrategyBlocks terms of use including our privacy policy which includes our use of cookies. Create a 30-day Trial Company Forgot Password Sign in with Salesforce G Sign in with Google Access StrategyBlocks by using your...

- StrategyBlocks username and password
- Google Account
- Salesforce username and password

Select • LOGIN

via - <a href="https://app.strategyblocks.com">https://app.strategyblocks.com</a>

OR

via - <a href="https://aus.strategyblocks.com">https://aus.strategyblocks.com</a>

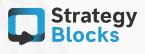

**Training Guides** 

Refer to your initial implementation correspondence for the correct server. If located on premise, please check with your local administrator.

2.3

What is a Block

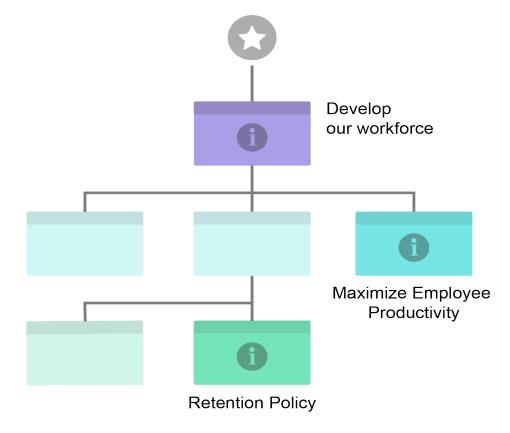

#### What is a Block?

A block describes a single task attached to the overall strategy where the individual (Owner of Block) is assigned to achieve its completion.

The Block may be completed once that task has been achieved or additional Blocks may be assigned to that task (Children Blocks) in order to aid in its overall completion.

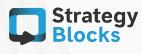

Attributes of a Block

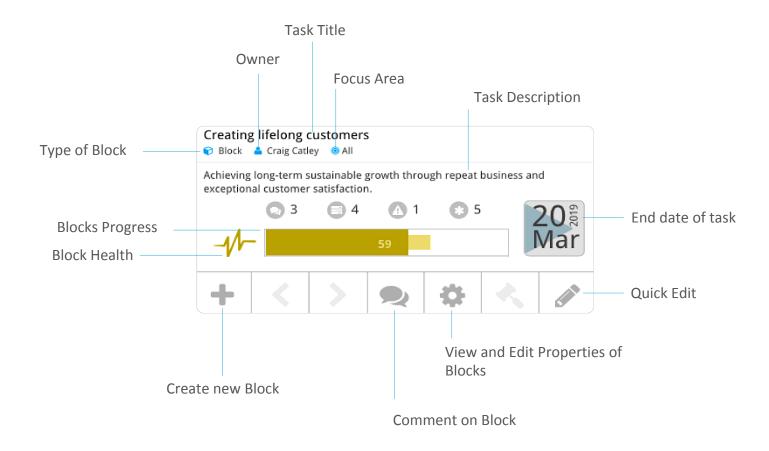

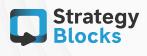

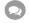

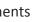

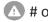

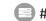

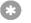

#### Attributes of a Block

#### Types of Blocks\_

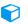

Original Block – Stand alone task.

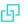

Enabling Block (Link) – Clone of your original Block that can be reused within your strategy.

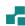

B2B Block - can add a Block from one of your companies to another in order to monitor its status.

#### Focus Areas

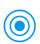

Areas that your task can be categorized under e.g HR, Finance, Excellence.

Focus Areas can be renamed to suit your company's own strategy.

#### Block Health

Factors that a company may choose that makes up the health of that task.

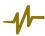

Assigned metrics and risks that roll up to create the health of task.

#### Start & End Date

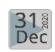

Adjustable start and end dates. Reflects progress bar progression.

#### Blocks Progress \_

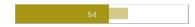

Measures % of task completion to date.

Measures % of where completion should be to date.

% expected to be completed.

Measures days remaining and expected days to complete.

#### Quick Edit

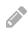

Allows for quick editing of basic details such as task title, description, owner, focus areas, start and end date and progress bar (if applicable).

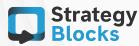

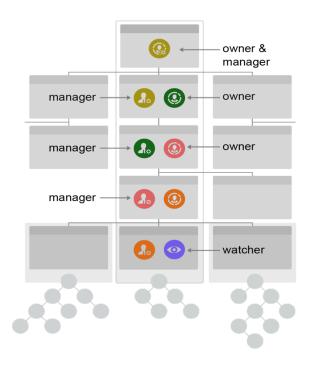

#### Block ownership

- Owner Has responsibility of the Block and the completion of its task. The Owner can also create Child Blocks
- Watchers will receive email reports regarding the Block's status whilst they can see newsfeed items about its activity (comments, progress update etc.)
- Manager Is the owner of the Parent Block. Its role is to make sure that the task (Block) is making good progress. The Manager can change the blocks details including the Title, Description, Owner, Focus Areas, Dates etc.

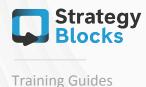

### 2.5

Faces of a Block

#### **Status**

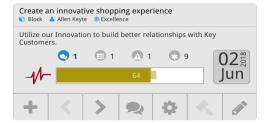

#### Information

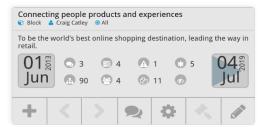

#### Health

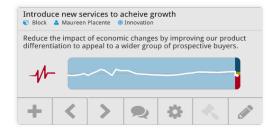

#### Risk

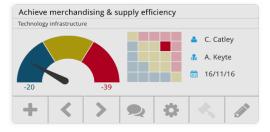

#### **Progress**

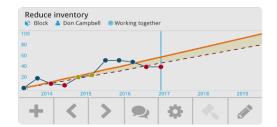

#### **Metrics**

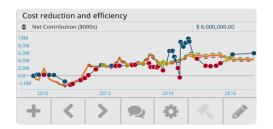

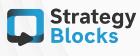

# 2.6 Block structure

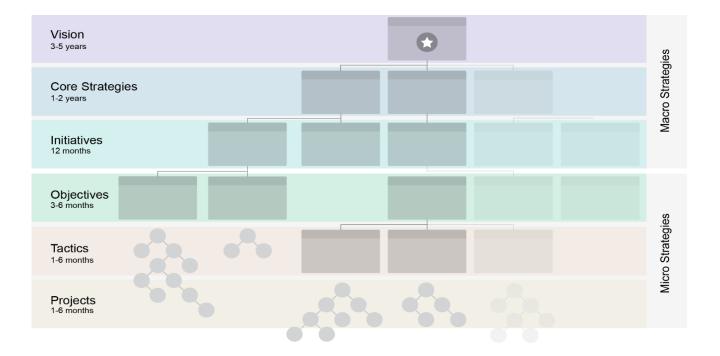

#### Levels

Blocks are arranged in Levels, each describes another layer of granularity. These levels move from macro strategic (at the top) to micro operational detail (at the bottom).

Each layer usually represents a shorter time period required to deliver each task described by a Block. These labels can be customized to the terminology used by your organization.

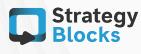

#### Setting up basics

#### Uploading company logo

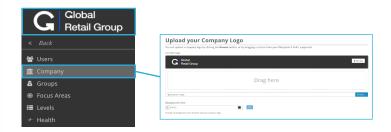

#### Adding users to assigned Blocks

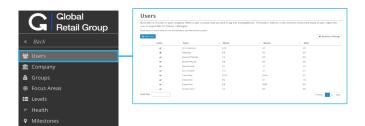

#### Setting up Notifications

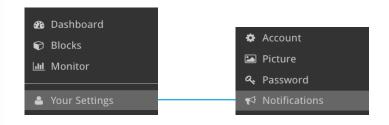

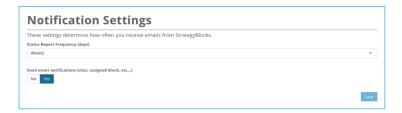

#### **Email Notifications**

You will be alerted to take action on your Blocks by email or from the dashboard pages. This will notify you when certain Blocks are:

- · Overdue.
- Falling Behind.
- · Warning State.

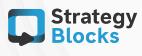

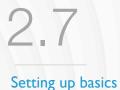

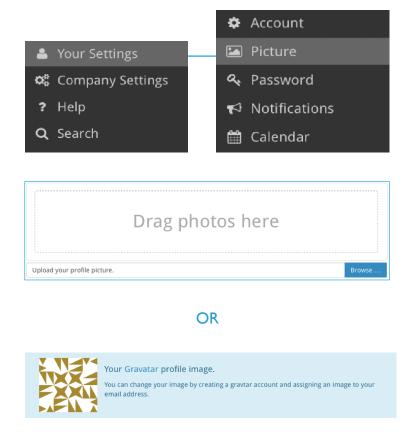

#### **Uploading Profile Picture**

Once you select Picture, you are presented with two options of how you want to create a profile picture. You may either drag photos from your desktop/upload them manually or can click on the Gravatar link and make an account.

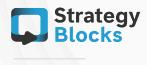

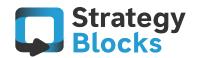

## Get in touch with us

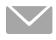

info@strategyblocks.com

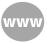

www.strategyblocks.com

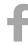

facebook.com/StrategyBlocks

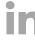

linkedin.com/company/strategyblocks-ltd

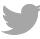

@StrategyBlocks

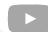

youtube.com/user/strategyblocks